## Cvičení 4 – zadání

- **1.** Stanovit průměrný a mediánový věk pro muže a ženy **– vyfiltrovat zvlášť ženy, zvlášť muže – rozdělit do dvou tabulek a pro každou tuto skupinu vypočítat zvlášť**
- **2.** Která z těchto 2 charakteristik polohy je vhodnější? Sestrojit histogram pro věk mužů a žen **najdete v nabídce grafů**
- 3. Vypočítat BMI **vložit nový sloupec a pomocí vzorce dopočítat novou proměnnou**
- **4.** Stanovit 95% a 99% interval spolehlivosti pro průměrnou hmotnost a výšku u mužů a žen **– to bude trochu oříšek, protože existuje řada různých funkcí podle verze Excelu . Pokud najdete, použijte funkci confidence.t() nebo něco podobného – s tím "t" proto, že směrodatnou odchylku základní populace neznáme, a budeme ji odhadovat z výběru viz. přednáška. Vstupní parametry zadáte dle nápovědy: α = hladina významnosti, spolehlivost = 1-α => pro 95% IS bude α=1-0,95 = 0,05. Směrodatnou odchylku spočtete ze vzorku – vzorec pro výpočet sm. odch. můžete vložit přímo do této funkce. Velikost je rozsah výběru - stanovíte např. funkcí Počet(). Interval spolehlivosti je INTERVAL symetrický podle průměru (intervalový odhad průměru) a fce confidence spočte pouze tu hodnotu, kterou musíme odečíst a přičíst k výběrovému průměru. Int. spol. je tedy: průměr – confidence.t() až průměr + confidence.t().**

**Kdo má rád výzvy, může počítat přímo podle vzorečku v přednášce (tak bychom to dělali ručně s kalkulačkou) a z Excelu použít pouze kvantil Studentova rozložení pomocí fce TINV().**

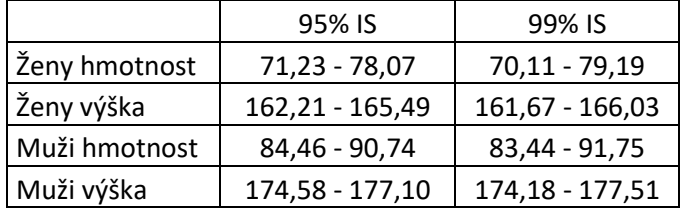

**Měly by vyjít následující výsledky:**

- 5. Rozdělit BMI na kategorie: <20 podváha, 20-25 normální, >25 nadváha, >30 obezita **- umíte**
- **6.** Box-whisker plot pro BMI u mužů a žen **najdete v nabídce grafů**